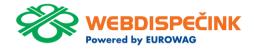

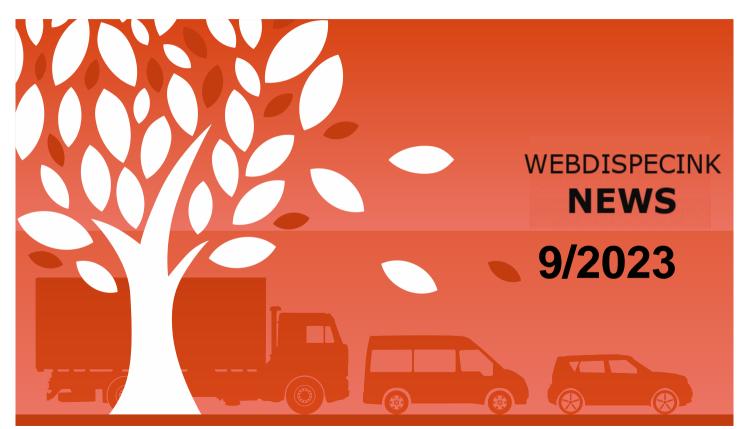

## **CONTENTS OF THE ISSUE**

| Modification of API _sendrouteplan, _sendrouteplantocar2 | 3 |
|----------------------------------------------------------|---|
| Integration with AVL system                              | 4 |
| Option to view points of interest on the map             | 5 |
| New tab "Temperatures"                                   | 6 |
| End                                                      | 7 |

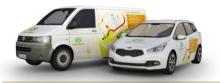

Editorial Office Address: Princip a.s. Hvězdova 1689/ 2a 140 00 Praha 4 – Nusle

email:

webdispecink.tIm@eurowag.com

# IMPORTANT NOTICE – Modification of API \_sendrouteplan, \_sendrouteplantocar a \_sendrouteplantocar2

For an example of correctly filled XML, see the image:

These API functions are used to send shipments from an external information system (D4K, Helios, Navision, Prytanis, QI, ...) to the WD fleet mobile app.

Based on your comments, we have modified these API functions and added to them two checks of the sent XML:

checking the length of the PointNo data (in WebDispatch in Forwarding it is the Order Number) - if its length exceeds 50 characters, we return an error with the number -5 and the solution is to shorten the data

Transport № No OO-Status New checking the Description AT B ♦ VehicleNo 2 uniqueness of the SendingDate 25.03.22 15:28:56 PlanningStartingDate 25.03.22 00:00:00 PointNo data - the AlarmOn 0 AlarmEmail data is at each AlarmMobil AlarmRadius stop and must be AlarmMaxC 0 CalcRoute 0 unique in the TransportPoints TransportPoint framework of the PointNo 335733 PointSequence 1 transport - if it is PointType Collection PointName STO not, we return an A PointAddress error with the PointCity E PointPostCode 35 number -6 and PointCountry Rakousko Latitude 48. the solution is to A Longitude 15. NavigationNote ∠A-€ fill this data with RequestedDateTime 25.03.22 12:00:00 12:00:00 Commodits a unique value in Controls Comments the framework of M Itineraries \* TransportPoint the transport PointNo 335734 PointSequence 2 PointType Delivery PointName Sto Please check the way the PointName2 PointAddress Nág PointNo is filled in. A PointCity Ždí PointPostCode 58 After deploying the modifica-PointCountry Česka republika & Latitude 49 tion, it could happen that Longitude 15.60 NavigationNote ZA-C some shipments might not RequestedDateTime 28.03.22 07:00:00 15:00:00 Commodits reach to drivers in the WD Controls **Comments** Fleet mobile app. ( Itineraries Comments

Mac TransportPlan

## NEWS – Integration with AVL system

We have performed integration with the AVL system (a product of the Ministry of the Interior of the Slovak Republic), which is used for tracking the transport of weapons and ammunition.

For correct operation, it is necessary, to perform the following steps:

- create in the company an AVL user who will have rights to monitor the vehicle (vehicle ID)
- fill in points 17. a 18.
  on the form Notification of transport of weapons and ammunition by example (see picture)
- send the form to the Ministry the day before the shipment

Notice: According to their requirements, only vehicles which have a fixed unit installed should use this.

| BCHODNÝ NÁZOV: Princip a.s.  |  |
|------------------------------|--|
| DENTIFIKAČNÉ ČÍSLO: 41690311 |  |
| TÁT SÍDLA: Česká republika   |  |

## NEWS – Option to view points of interest on the map

In dispatching tab on the map under Layers » Google maps we added the option do display places of interest:

- Tourist attractions
- Companies
- State buildings
- Emergency services
- Parks
- Culture places
- Schools
- Sports complexes

#### Note:

The settings are saved for each user.

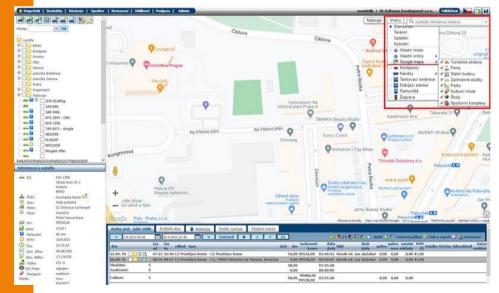

### NEWS – New tab "Temperatures"

In the vehicle settings, we added a new tab Temperatures, which will be used to configure alarm messages for temperature sensors when the monitored temperature is outside the selected temperature interval for longer than the defined time.

Turning on and off the monitoring of temperature intervals will be done individually for each vehicle and each thermometer.

The "Temperature" tab is part of the Trailers and Temperature Sensors package.

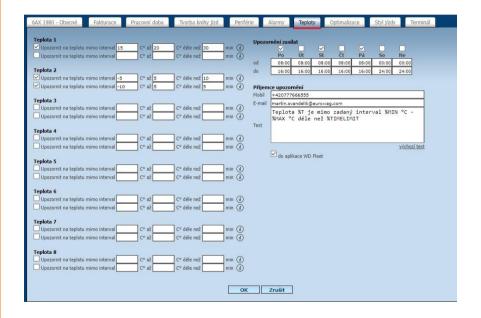

### **END**

We hope that you have found useful information in the articles in this issue of the magazine that will make working with your fleet even easier.

Thank you for your trust.

### **CONTACTS**

# System provider PRINCIP a.s.

PRINCIP a.s. Hvězdova 1689/ 2a 140 00 Praha 4 - Nusle IČ 41690311 DIČ CZ41<u>690311</u>

#### **Working hours**

Mo - Fr 07:30 - 16:30

#### **SW** technical support

Princip a.s. – Olomouc branch Ladova 389/10 779 00 Olomouc Phone: +420 233 555 111

Email:

webdispecink.tlm@eurowag.com www.webdispecink.cz

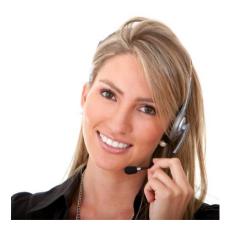